**AWS Black Belt Online Seminar**

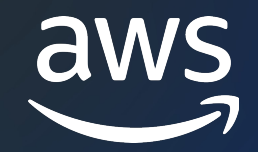

# **AWS CloudFormation** 開発・テスト・デプロイ編

⼭川 達也

Solutions Architect 2023/12

© 2023, Amazon Web Services, Inc. or its affiliates.

# A[WS Black Belt Online Seminar とは](https://aws.amazon.com/jp/aws-jp-introduction/aws-jp-webinar-service-cut/)

- 「サービス別」「ソリューション別」「業種別」オ アマゾン ウェブ サービス ジャパン合同会社が提付 シリーズです
- · AWS の技術担当者が、 AWS の各サービスやソリ ごとに動画を公開します
- 以下の URL より、過去のセミナー含めた資料など できます
	- https://aws.amazon.com/jp/aws-jp-introduction/aws-
	- https://www.youtube.com/playlist?list=PLzWGOASvS

X ご感想は X (Twitter) へ!ハッシュタグは以下をご利用ください #awsblackbelt

### 内容についての注意点

- 本資料では資料作成時点のサービス内容および価格につ AWS のサービスは常にアップデートを続けているため ウェブサイト (https://aws.amazon.com/) にてご確
- 資料作成には十分注意しておりますが、資料内の価格。 の価格に相違があった場合、AWS 公式ウェブサイトの ます
- 価格は税抜表記となっています。日本居住者のお客様に いただきます
- 技術的な内容に関しましては、有料の AWS サポート
- 料金面でのお問い合わせに関しましては、カスタマーサ お問い合わせください (マネジメントコンソールへのロ

### 本セミナーの対象者

### **想定聴講者**

• CloudFormation の開発をしようとされている方、すでに実施されている方

### **前提知識**

- AWS の概要を理解していること
- CloudFormation の概要を理解していること (AWS Blackbelt CloudFormation #1#2 基礎編 視聴済み)
- インフラ構成管理ツールのご利用経験があると望ましい(必須ではない)

### **ゴール**

• CloudFormation の開発を進めていただく上での知識、理解を深めていただく

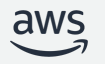

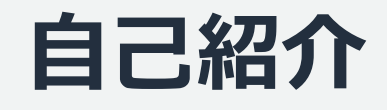

**⼭川 達也**

### アマゾンウェブサービスジャパン ソリューションアーキテクト

### 大手不動産業界のお客様を中心にご支援しています

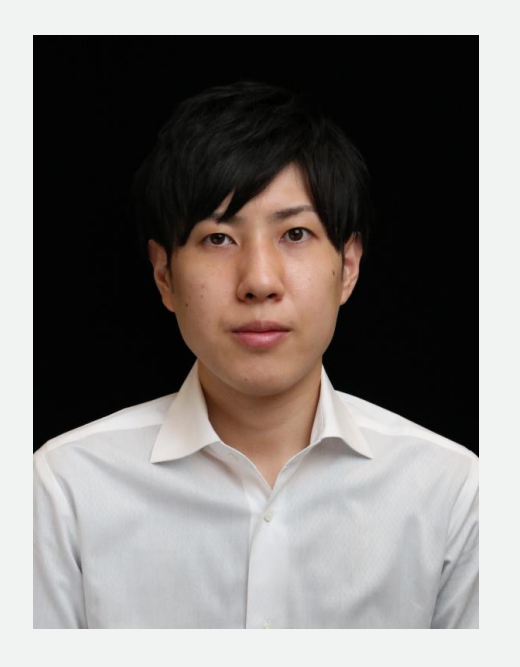

### 好きな AWS サービス AWS CloudFormation

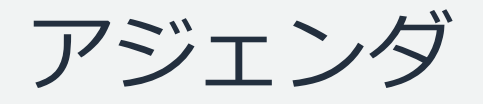

- はじめに
- CloudFormation スタックとコード設計の勘所
- 開発環境の整備
- テスト
- デプロイ

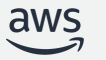

# はじめに

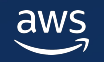

### 開発者視点でのCloudFormation利用の流れ

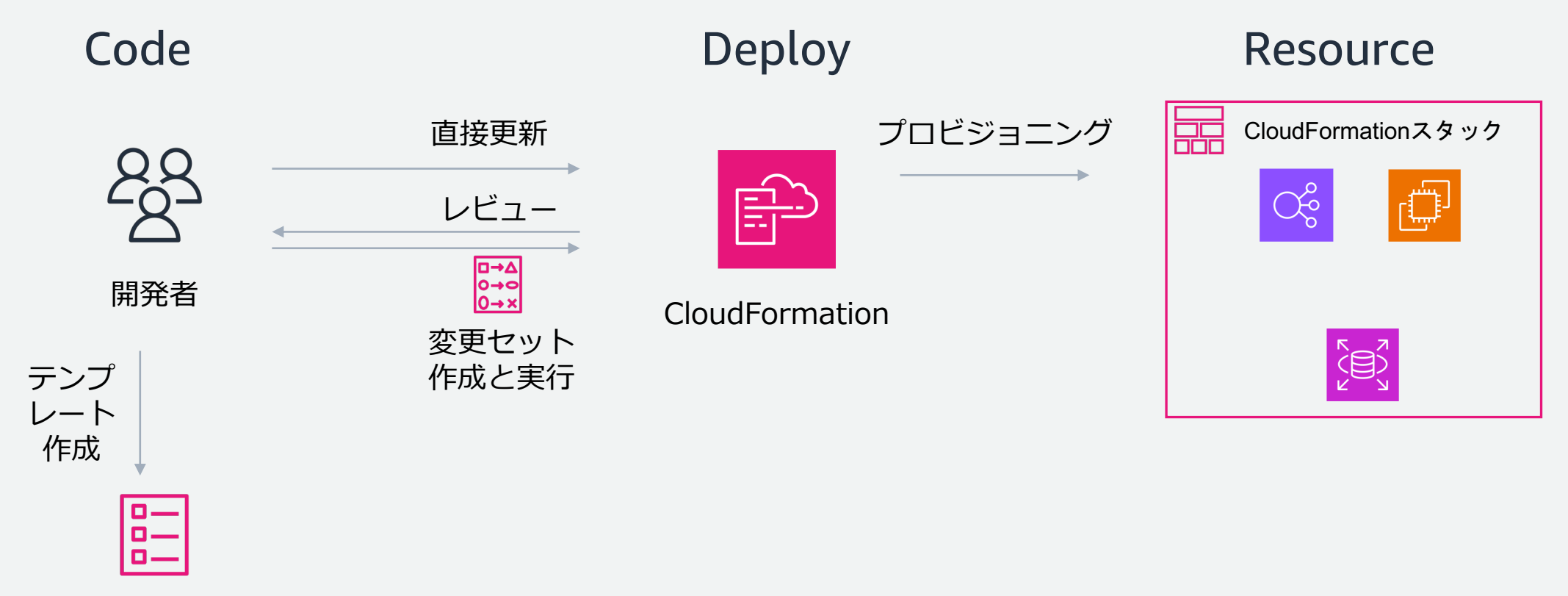

テンプレート

### 開発者視点でのCloudFormation利用の流れ

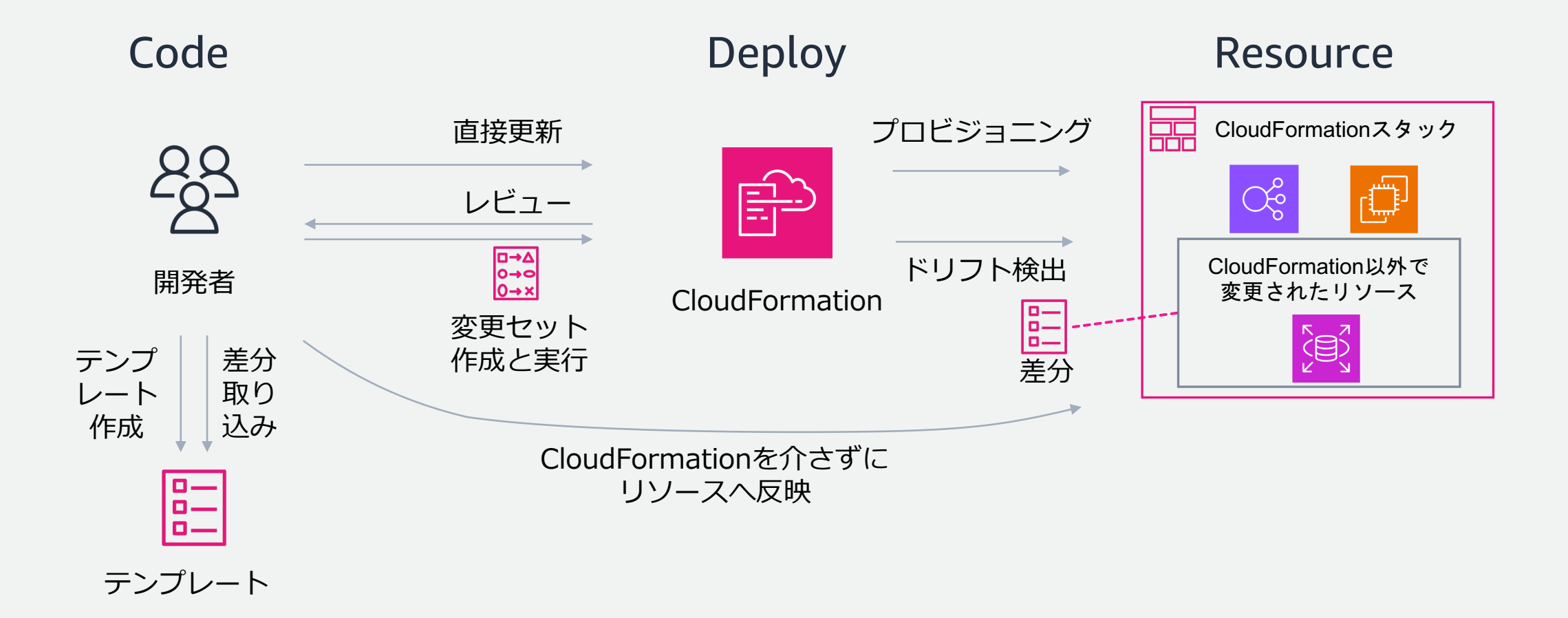

ドリフト検出

### ドリフト検出機能を利⽤することで、テンプレート内のリソースプロパティがリソースの実際の 設定と⼀致するかどうかを確認することが可能

ドリフトがある状態の際は、ドリフトを解消した後にスタックを更新することを推奨

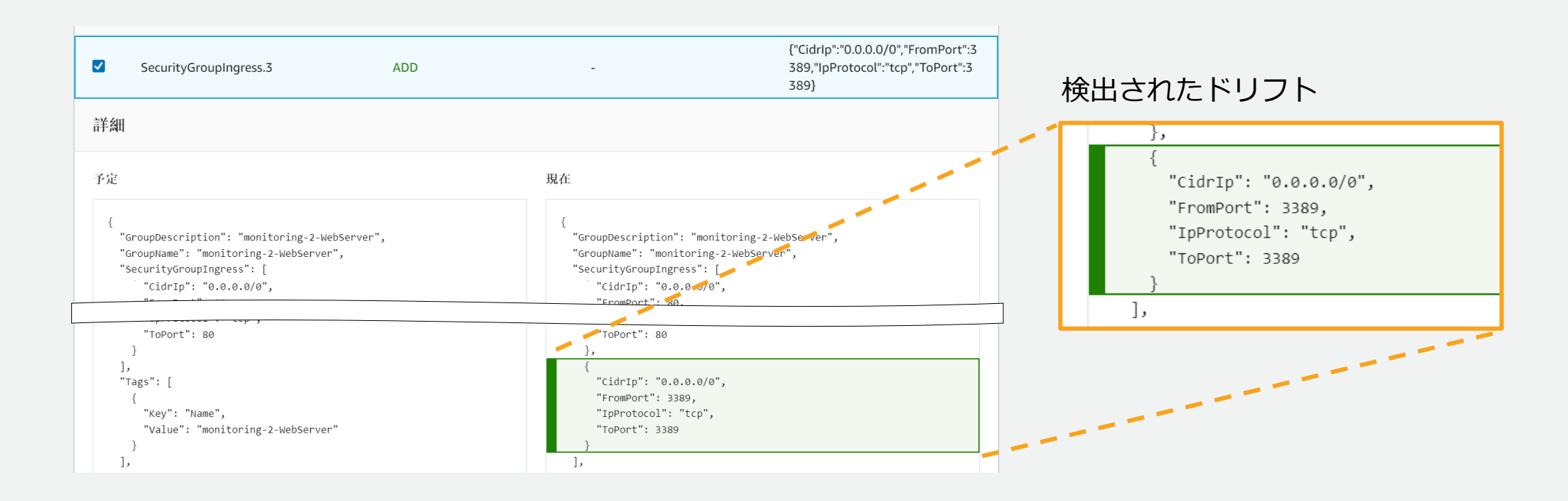

# CloudFormation スタックと コード設計の勘所

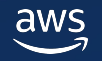

### CloudFormation スタックの設計について

CloudFormation スタックの設計の際に、以下の観点を考慮することで、 開発や運⽤性の⾼いテンプレートの設計が可能

- CloudFormation におけるスタック分割
	- 組織やチームにあったスタック分割の進め方や方法論を整理する
- 環境ごとに再利用性可能なテンプレートの実現
	- 条件を定めて開発、検証、本番環境でテンプレートを再利⽤する
- 同一構成のシステム間で再利用しやすいテンプレートの作成
	- 環境依存のパラメーターをハードコーディングせずに 再利⽤しやすいテンプレートを作成する

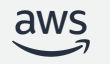

### CloudFormation スタックの設計について

- CloudFormation 設計におけるスタック分割
- 環境ごとに再利用性可能なテンプレートの実現
- 同一構成のシステム間で再利用しやすいテンプレートの作成

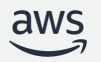

# CloudFormation 設計におけるスタック分割の悩み (1/2)

- 組織の体制、システム、環境、開発規模、CloudFormation のサービスクォータの上限、アカウントやリー ジョン跨ぎ等の理由により、スタックの分割方法について検討することがある
- スタックを分割するほど、各リソースの依存関係の管理が煩雑となるため、開発の⽣産性とのトレードオフ

#### **単⼀のスタックの場合**

• CloudFormationが⾃動的に依存関係を解決

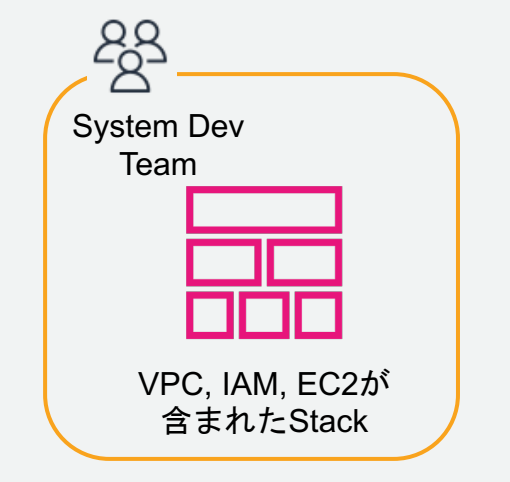

aws

### **複数のスタックに分割した場合**

- Exportされた値を別のスタックFn::ImportValueを ⽤いてImportしなくてはならない
- 別スタックからImportされている値は変更すること ができない

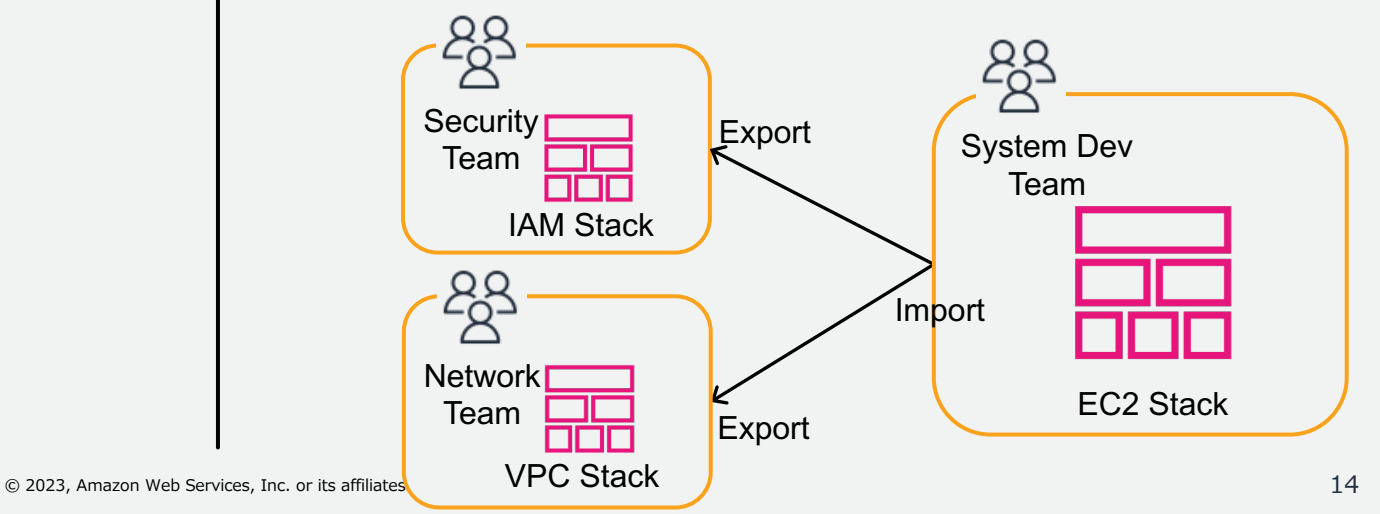

# CloudFormation 設計におけるスタック分割の悩み (2/2)

- Git リポジトリ内のすべての CloudFormation テンプレートを毎回デプロイすることで、Git リポジトリ と実際の AWS リソースが同期された状態を維持できる
- 一部の CloudFormation テンプレートのみを選択的にデプロイすると、デプロイの一貫性と完全性が失 われ、Git リポジトリを⾒ても実際のリソース構成がわからなくなるリスクがある
- さらに、スタックだけでなく Git リポジトリを複数に分割した場合、より広いスコープでデプロイ⽅法を 検討する必要がある

**Po Git Repository** 

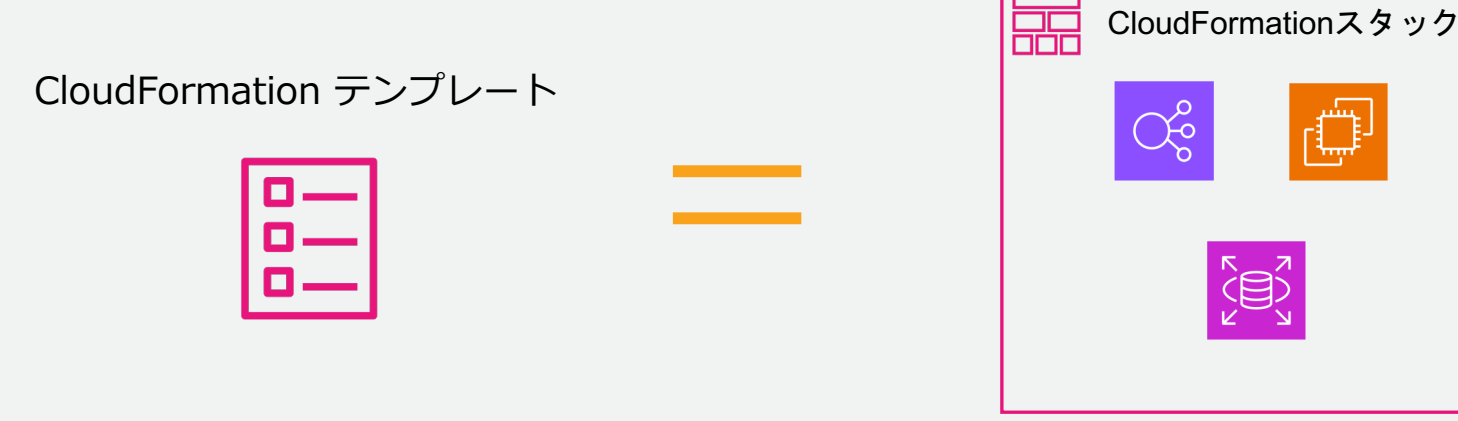

### Resource

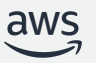

## ライフサイクルと所有権によるスタック分割

共通のライフサイクル、所有権を持つリソースでグループ化し、スタック分割を検討する手法

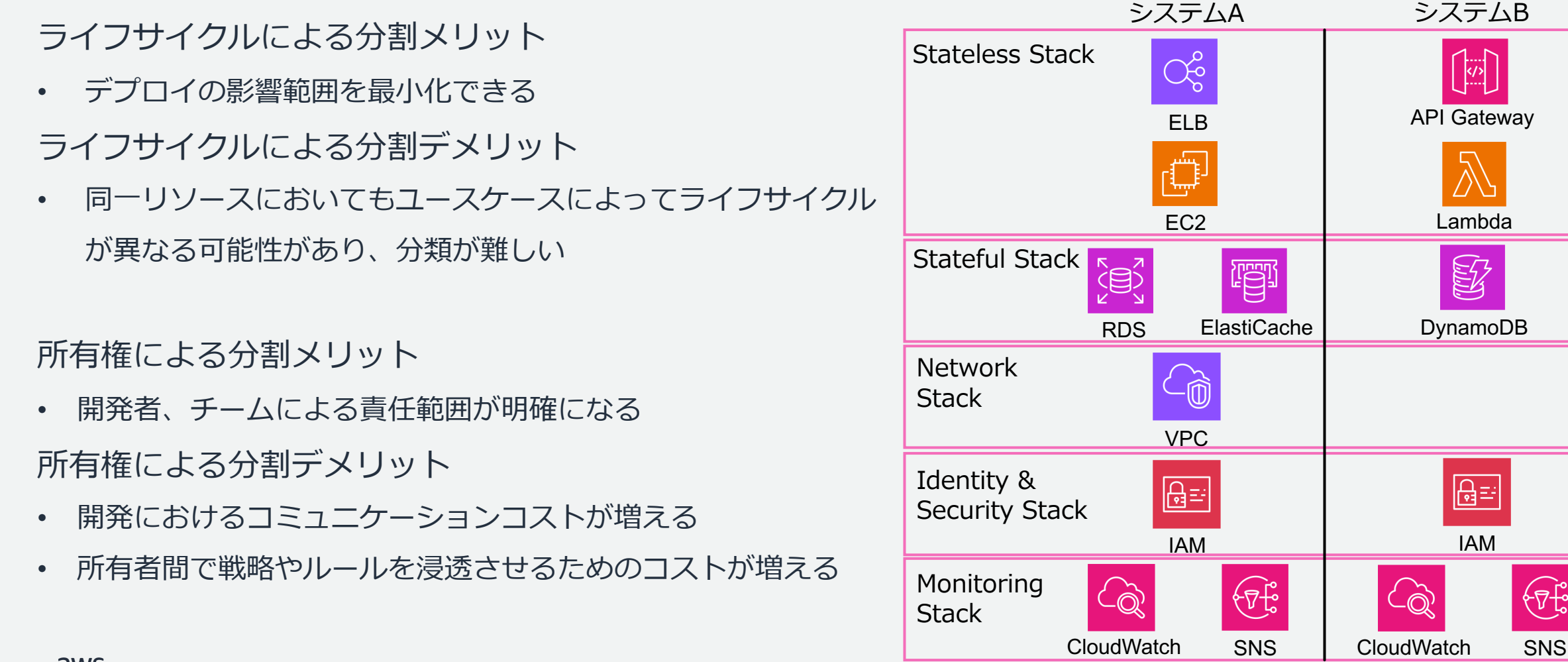

ᠻᠯᡛ

Lambda

DynamoDB

E

IAM

 $\boxed{\bigoplus \equiv \,}$ 

# アプリケーション内の機能や役割によるスタック分割

クロススタック参照をできるだけ少なくすることを目標としてスタック分割を検討する手法

メリット

- システムに必要なリソースを1つのテンプレートに記載することで、クロス スタック参照を少なくすることができ、開発・運用がしやすい
- 責任の範囲をシステムごとに設定できることから、分割の範囲を定めやすい
- 開発におけるコミュニケーションコストが減る

### デメリット

- 1つのテンプレートファイルが⻑くなり、可読性が低下する
- CloudFormation のリソース数やテンプレートのサイズの上限に抵触するこ とがある

\*CloudFormation のサービスクォータの上限を超えるケースにおいては、ネス トされたスタックを利⽤した分割の検討ができる

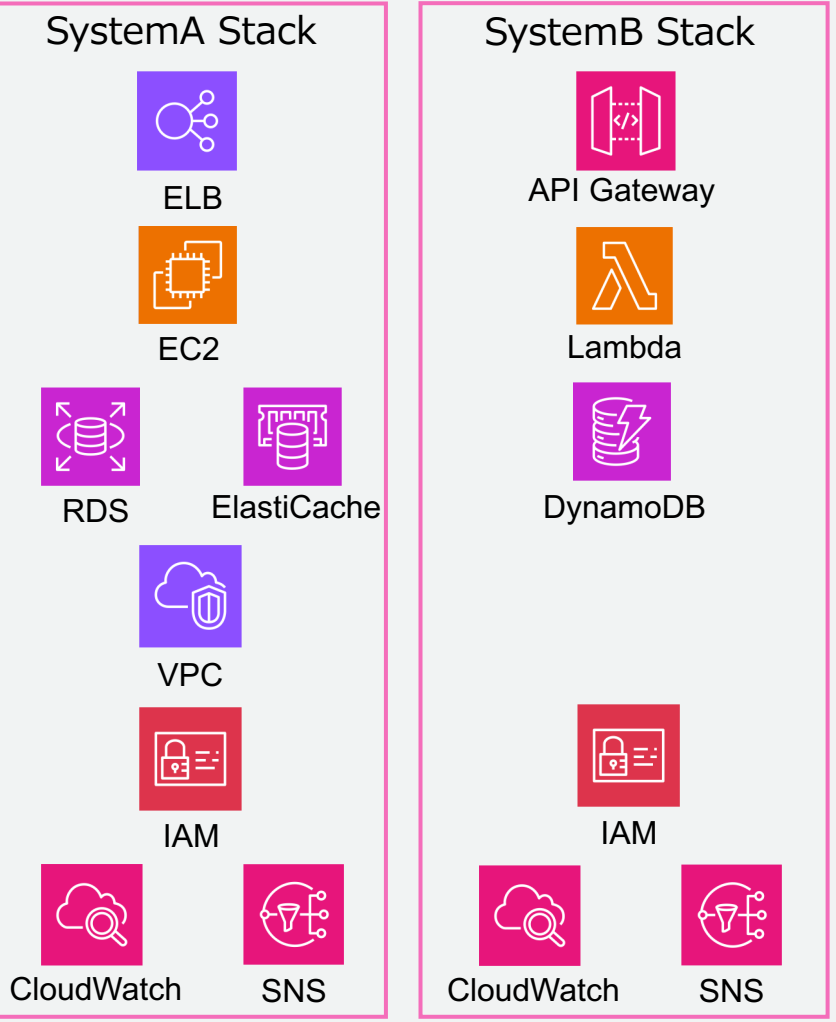

## CloudFormation における強い参照と弱い参照

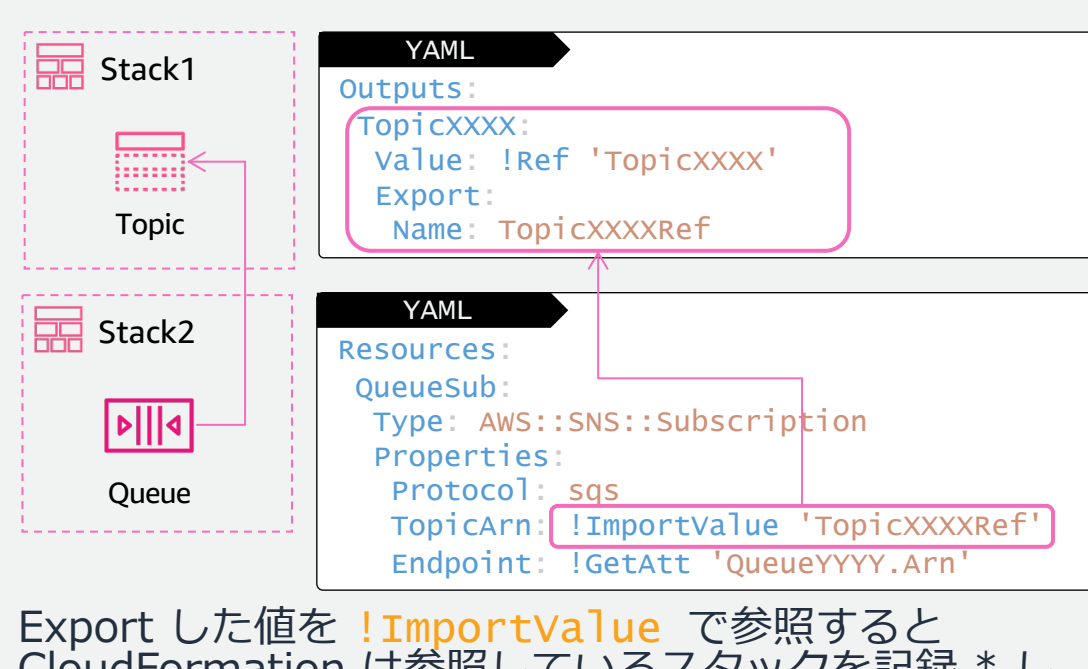

**弱い参照**

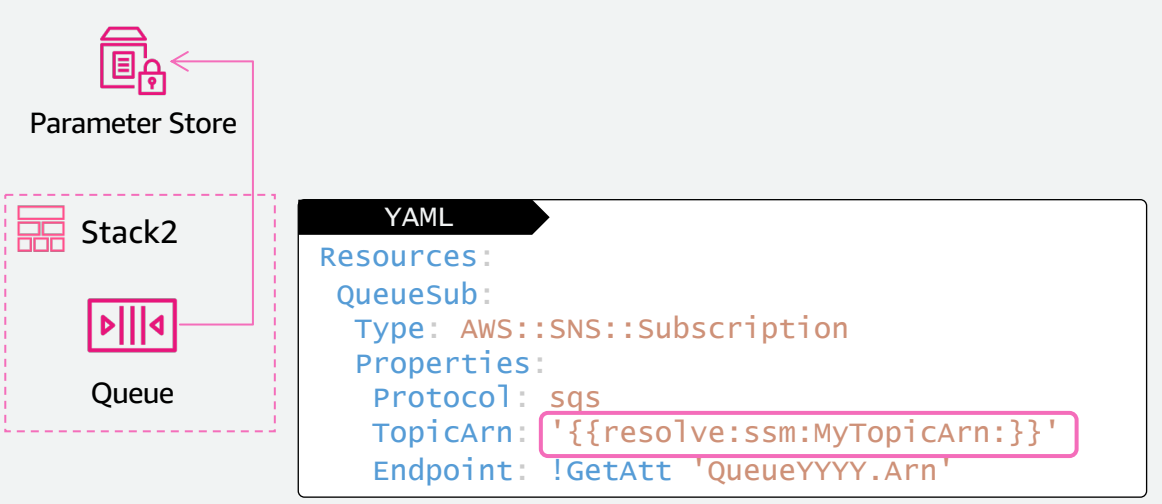

CloudFormation は参照しているスタックを記録 \* し 被参照リソースが誤って削除さないようにガードする

\* \$ aws cloudformation list-imports で確認可能

動的参照は CloudFormation がスタックのデプロイ中に 解決するが、参照しているスタックは記録しない

CloudFormation の Parameter による値渡しも同様

### → **安全なため推奨されるがデプロイ順序の考慮が必要** → **被参照リソースを制約なく削除可能。ただし、壊れても 気づきづらい**

**強い参照**

### CloudFormation スタックの設計について

- CloudFormation 設計におけるスタック分割
- 環境ごとに再利用性可能なテンプレートの実現
- 同一構成のシステム間で再利用しやすいテンプレートの作成

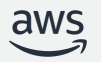

### 環境ごとに再利用可能なテンプレートの作成

- 各システムにおいて、本番と同様の構成を開発や検証環境に複製し、本番と 差分の少ない環境でテストを実施することが求められる
- Parameters セクションの⼊⼒値に応じて、Mappings や Conditions により 設定をコントロールすることで、テンプレートを各環境で再利用可能にする ことが可能

# Mappings を利用した再利用可能なテンプレートの作成

Parameters セクションで環境情報を入力し、Mappings セクションで各環境に 応じた値とパラメーターをマッピングさせることで、環境ごとに設定を変更する ことが可能

#### Parameters:

EnvType:

Description: 'Specify the Environment type of the stack.'

Type: String

Default: Test

#### AllowedValues:

- Test

- Prod

ConstraintDescription: 'Specify either Test or Prod.'

#### Mappings:

EnvToInstanceType:

 Test: InstanceType: t3.micro Prod: InstanceType: m6i.large

Parametersで指定したEnvType とインスタンスタイプの値を マッピング

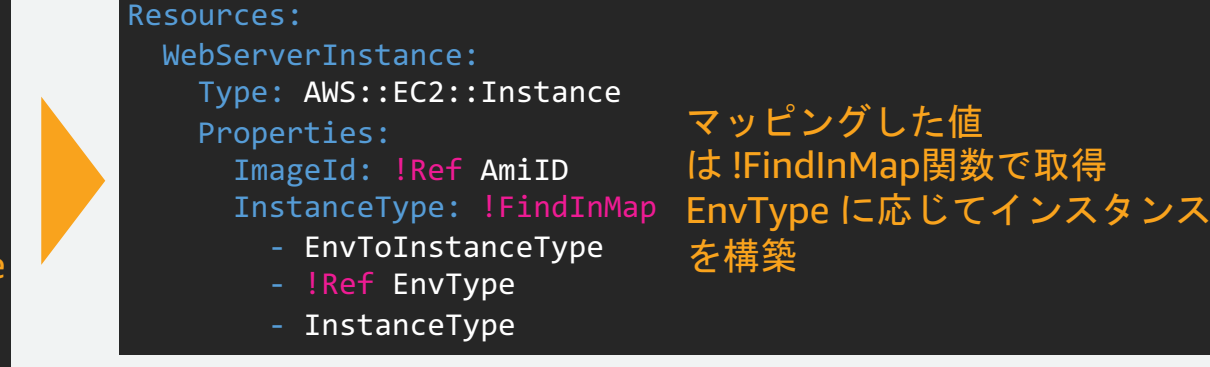

# Conditions を利用した再利用可能なテンプレートの作成

Parameters セクションで環境情報を入力し、Conditions セクションで条件分 岐させることで環境ごとに設定を変更することが可能

#### Parameters:

#### LatestAmiId:

 Type: AWS::SSM::Parameter::Value<AWS::EC2::Image::Id> Default: /aws/service/ami-amazon-linux-latest/amzn2-ami $hvm-x86$  64-gp2

#### EnvType:

 Description: Specify the Environment type of the stack. Type: String AllowedValues:

#### - test

- prod

#### Default: test

ConstraintDescription: Specify either test or prod.

Parameters で指定した EnvType が prod であるかどうかを判断

#### Conditions:

IsProduction: !Equals

#### - !Ref EnvType

- prod

Resources: EC2Instance: Type: AWS::EC2::Instance Properties: ImageId: !Ref LatestAmiId InstanceType: !If [IsProduction, m6i.large, t3.micro] prod であれば m6i.large インスタンスを構築

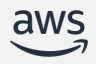

## CloudFormation スタックの設計について

- CloudFormation 設計におけるスタック分割
- 環境ごとに再利用性可能なテンプレートの実現
- 同一構成のシステム間で再利用しやすいテンプレートの実現

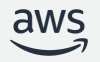

# 同一構成のシステム間で再利用しやすいテンプレートの作成

- CloudFormation では、Amazon Resource Name (ARN) をテンプレートで指定したり、 クロススタック参照のためにアカウント・リージョンごとに一意な値をエクスポートする場面 がある
- これらの値をハードコーディングせず、擬似パラメータを利用して記述することでアカウント やリージョンを環境ごとに書き換えることが不要となり、同⼀構成のシステムを構築するため のテンプレートにおいて、再利用が容易となる
- エクスポート値は、\${AWS::StackName} を含めることで一意な値を生成可能

擬似パラメータの例: 変更前: !Sub ʻarn:aws:ssm:us-east-1:111122223333:parameter/MyParameter' 変更後: !Sub ʻarn:aws:ssm:\${AWS::Region}:\${AWS::AccountId}:parameter/MyParameter'

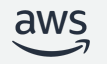

# 開発環境の整備

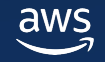

# CloudFormation 専用の Linter cfn-lint

- CloudFormation では、cfn-lint という Linter が GitHub て
- Pip、Homebrew (macOS)、Docker、各IDE (Visual Stud Sublime, Emacs, Vim etc.) 用の Plugin など、各個人環境

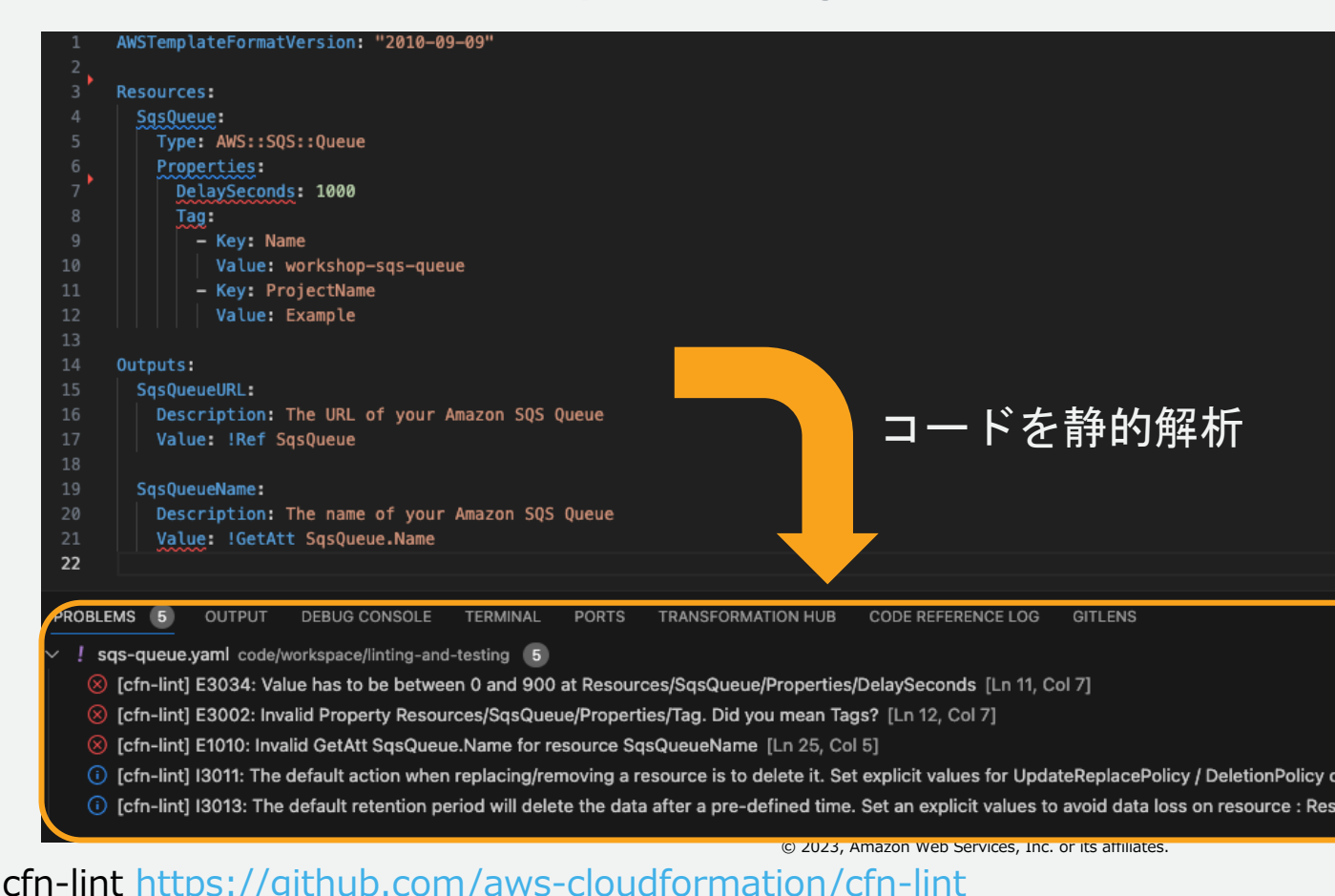

aws

## cfn-lint の利用方法

### Visual Studio Code からの実行例

検出された箇所に下線が引かれ、 PROBLEMS パネルに自動的に問題を出力

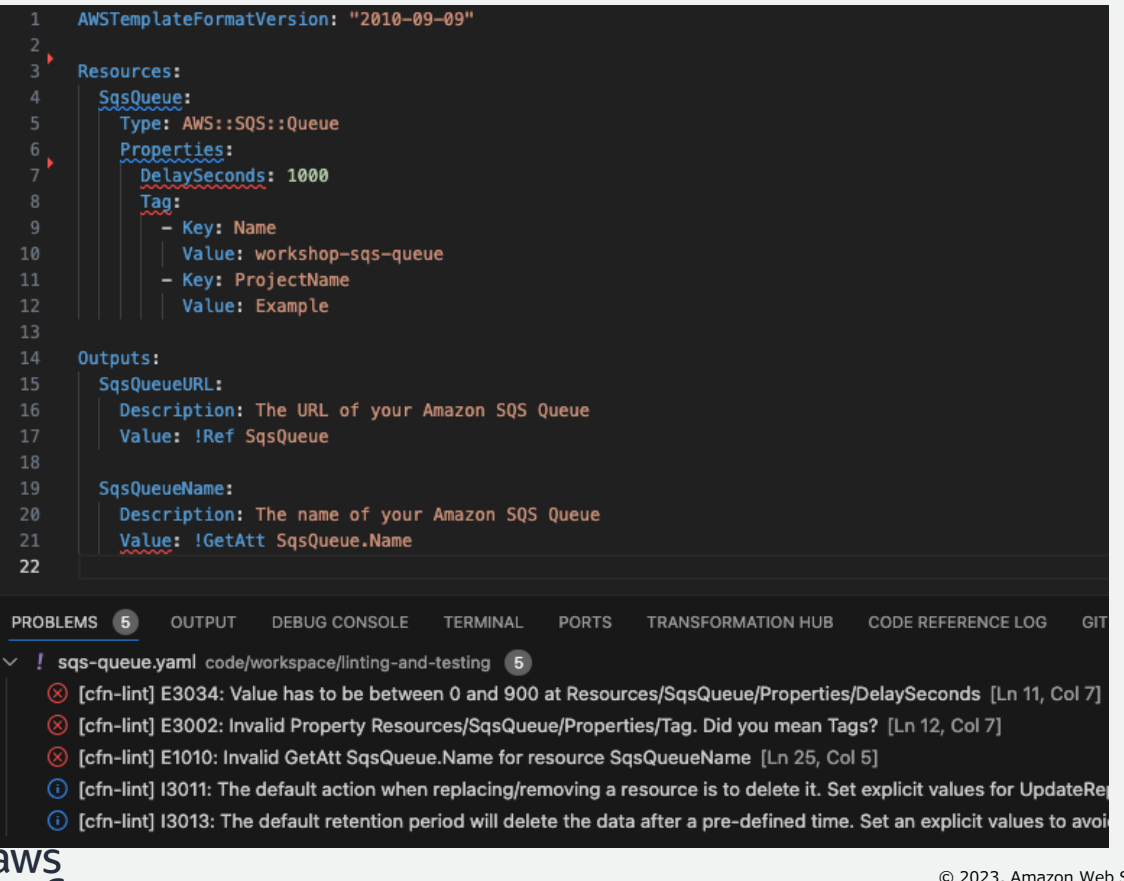

コマンドラ 複数のファ ワイルドカ  $$$  cfn-lint t  $$$  cfn-lint t \$ cfn-lint p \$ cfn-lint p

コマンド

ervices, Inc. or its affiliates

cfn-lint https://github.com/aws-cloudformation/cfn-lint

# CloudFormation Rain の導入

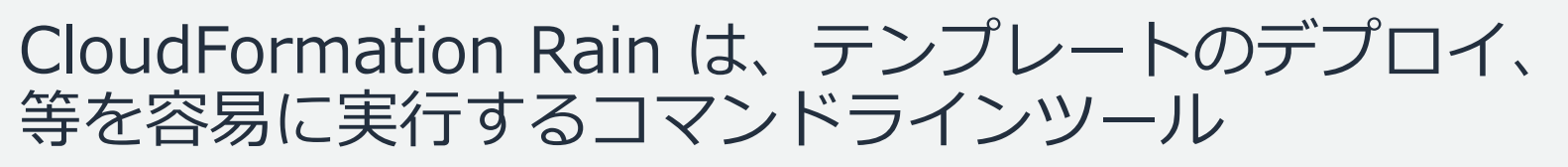

- rain deploy コマンドにより、スタックへのデプ ロイを実行。削除は rain rm コマンドで実行。加 えられる変更の概要を表示しつつ、スタックのデ プロイ中に更新ステータスを表示。
- rain fmt [コマンドにより、CloudFormation](https://github.com/aws-cloudformation/rain) を標 準フォーマットにフォーマットしたり、 JSON/YAML 形式へ変更
- rain build コマンドにより、リソースのテンプ レートを生成可能 (次ページにて生成 AI 連携に ついて記載)
- その他、StackSets の操作、デプロイ失敗の予測、 ログの表示等、様々な機能をサポート

aws

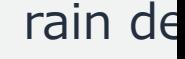

Deploying template Stack resources: 0 Successfully deplo

> rain bu コマン

> > **AWS Des Res** M

rain https://github.com/aws-cloudformation/rain

# Rain と Amazon Bedrock の連携

Rainは、Amazon Bedrock と Claude2 モデルを使 レート生成をサポート。Claude は日本語に対応。

事前に Bedrock のAnthropic Claude モデルを有効化 まちゃく またに Single Strain build -

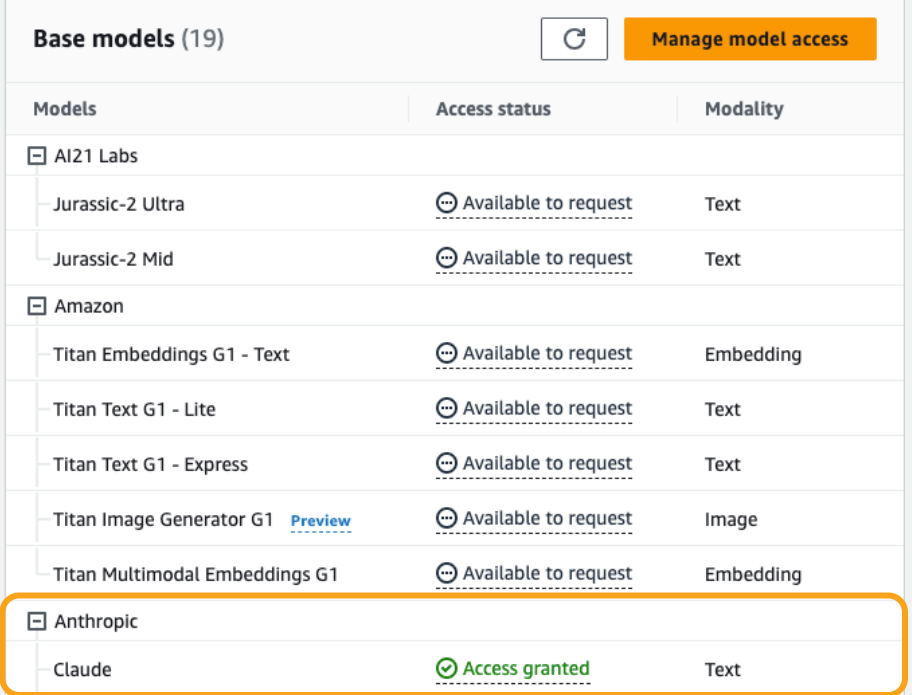

作成したい構成

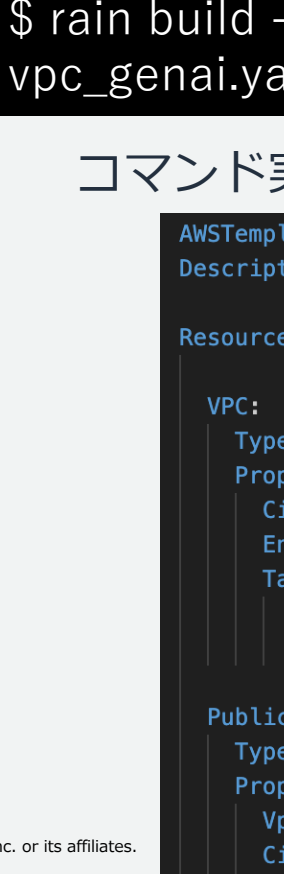

 $A\Lambda$ 

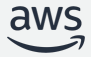

© 2023, Amazon Web Services, Inc. or its affiliates.

cfn-lint https://github.com/aws-cloudformation/cfn-lint

## Amazon CodeWhisperer の活用

- CodeWhisperer を利用すると、コメント ⾏に記載した構成を実現するためのコード サジェストやコードの補完が可能
- CloudFormation の YAML / JSON の セキ[ュリティスキャンに対応](https://aws.amazon.com/jp/blogs/news/amazon-codewhisperer-offers-new-ai-powered-code-remediation-iac-support-and-integration-with-visual-studio/)

aws

• エディタに AWS Toolkit をインストール し、AWS Builder ID でサインインするこ とで利用を開始

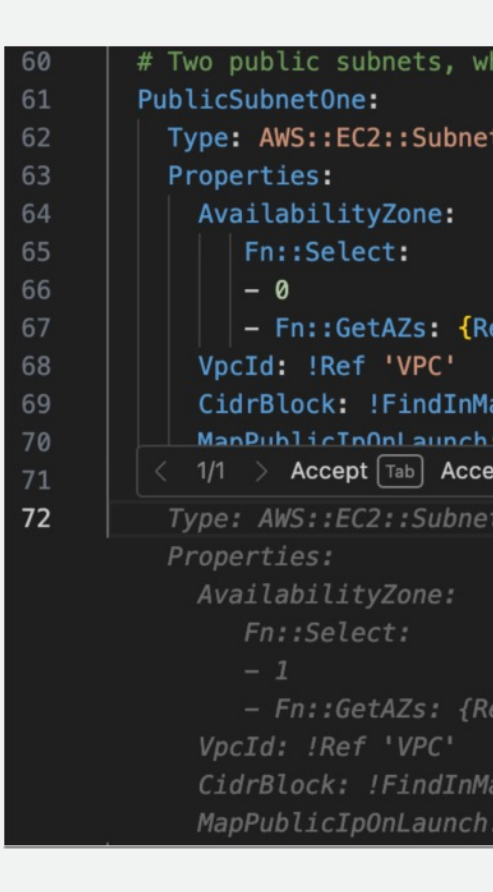

SUPPOLL-and-integration-With-Visual-Studio/ © 2023, Amazon Web Services, Inc. or its affiliates. Amazon CodeWhisperer にて AI を活用した新しいコード修正、IaC サポート、 https://aws.amazon.com/jp/blogs/news/amazon-codewhisperer-offers-ne

# AWS Application Composer の活用

Application Composer は、Visual Studio CodeやAWS コンソー ソースをビジュアルキャンバスにドラッグアンドドロップし、Cloud 成するサービス

- VS Code の拡張機能 AWS Toolkit for Visual Studio Code として提供
- 14の拡[張コンポーネントに加え、](https://aws.amazon.com/jp/blogs/aws/ide-extension-for-aws-application-composer-enhances-visual-modern-applications-development-with-ai-generated-iac/) 1,000を[超える標準リソースをサポー](https://aws.amazon.com/jp/blogs/aws/ide-extension-for-aws-application-composer-enhances-visual-modern-applications-development-with-ai-generated-iac/) ト
- 同期 (Sync) ボタンをワンクリックで CloudFormation スタックとしてデプ ロイ
- 生成 AI と連携し、リソース設定のため のコードの提案が可能

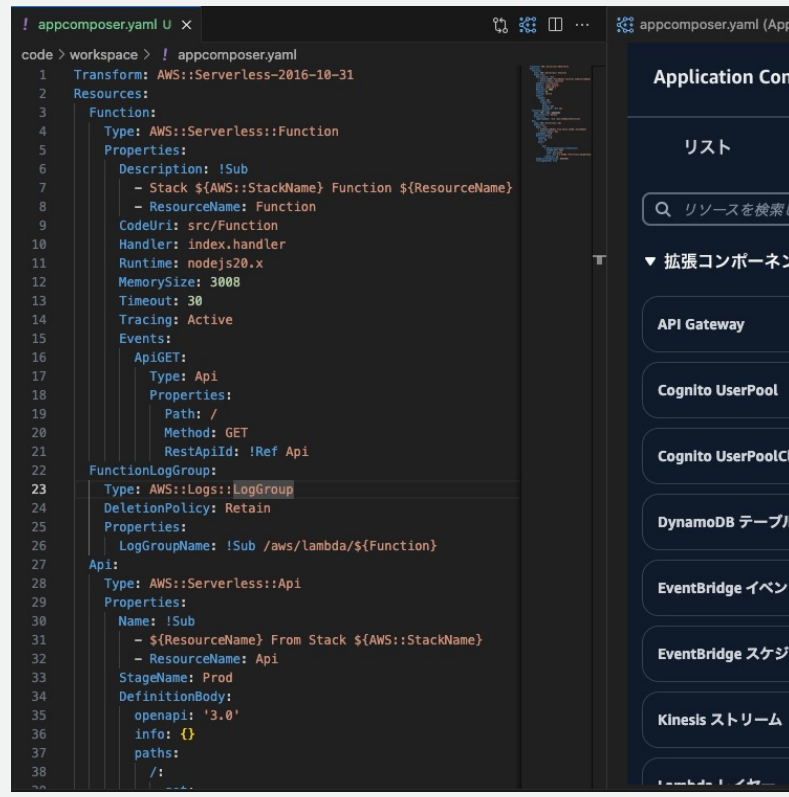

既存のコードの可視化に利用可能 IDE extension for AWS Application Composer enhances visual modern app https://aws.amazon.com/jp/blogs/aws/ide-extension-for-aws-application-comp aws © 2023, Amazon Web Services, Inc. or its affiliates. development-with-ai-generated-iac/

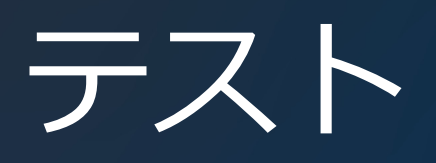

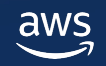

## CloudFormation の継続的テストについて

- CloudFormation のテストツールや AWS サービスを用いて、テストの効率化を目指す
- ⽬的や開発プロセスに応じて、下記のテストツールの CI/CD 上への組み込みを検討
- cfn-lint
- Guard
- Hooks
- AWS Control Tower プロアクティブコントロール
- AWS Configルール プロアクティブなコンプライアンス
- TaskCat

\*Guard、Hooks、AWS Control Tower、AWS Configルールを用いると、組織の共通ルールを定めた上で開発全体に統制をかけることも可能

# AWS CloudFormation Guard の導入

- セキュリティ、ガバナンス、ポリシーコンプライフ AWS 環境を中央集権的に管理する際に CloudFor
- Guard を用いて Policy as Code を実現すると、W リバリーパイプラインの継続的インテクレーション 即しているかどう[かの検証が可能](https://github.com/aws-cloudformation/cloudformation-guard)

# AWS CloudFormation Guard の利用方

- CloudFormation のテンプレートに対し、値を確認するため イルを用意
- cfn-guard validate コマンドでテンプレートとルールを指定

S3 Bucket 作成のテンプレート S3 Bucket リソース

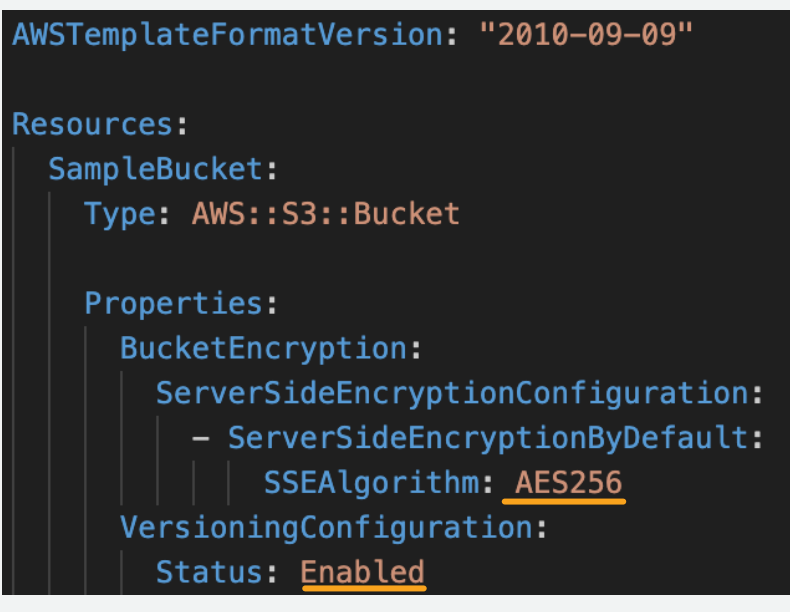

SSEAlgorithm と Ve

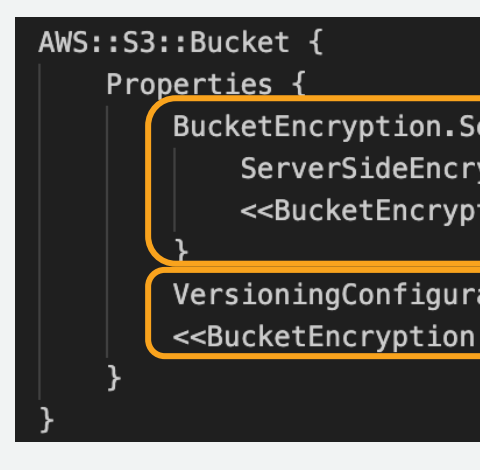

#### cfn-gurad validate<sup>-</sup> example bucket.yaml Sta **PASS rules** example\_bucket.guard/de

© 2023, Amazon Web Services, Inc. or its affiliates.

AWS CloudFormation Guard https://github.com/aws-cloudformation/cloudfor

# Guard ルール記述時のポイント

ルール記述の際には、以下の構文を利用 構文: <query> <operator> [query|value literal] [custom message]

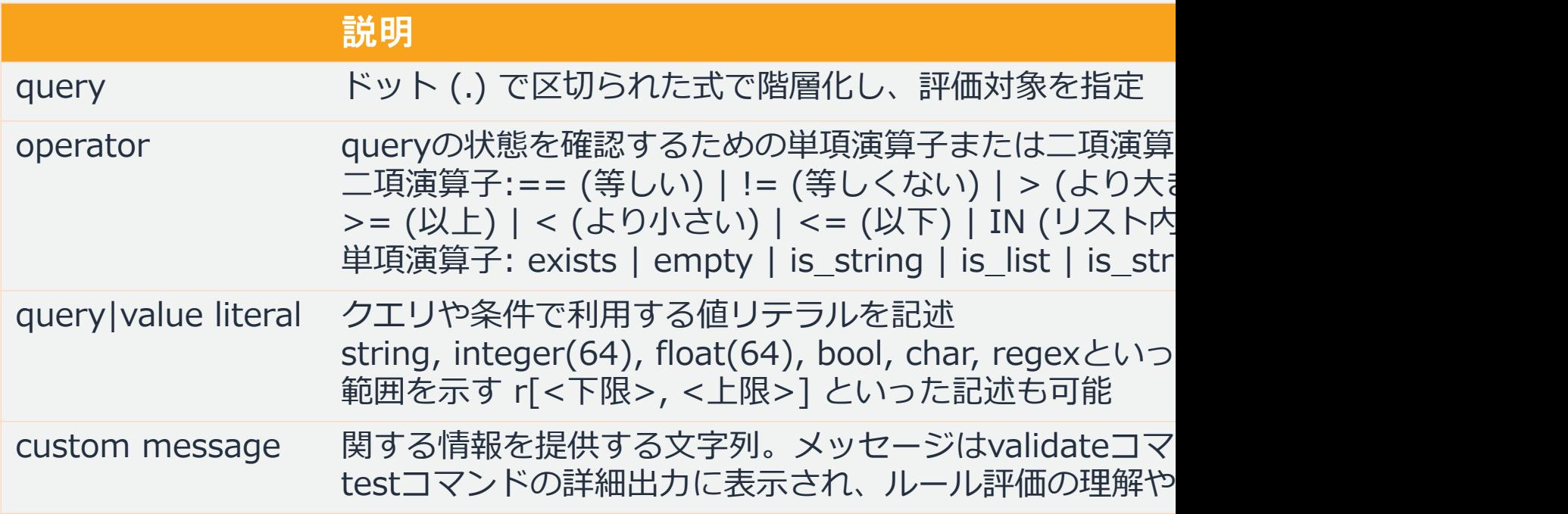

\*複数のルールを記述した場合、暗黙的にAND条件で判断される。構∑ 構文: <query> <operator> [query|value literal] [custom message]

© 2023, Amazon Web Services, Inc. or its affiliates. Writing Guard rules <u>https://docs.aws.amazon.com/ja\_jp/cfn-guard/latest/ug</u>

# Guard ルールの記述例

### 単項演算子を利用したときの利用例

- S3Bucket に BucketEncryption プロパティが定義されているかど
- BucketEncryption プロパティが定義されていれば評価は PASS

### Resources.S3Bucket.Properties.BucketEncryption exists

### 二項演算子を利用したときの利用例

- VolumeType プロパティに指定された値が io2、gp3 であるかどう
- NewVolume にいずれかが指定されていれば、評価は PASS

### Resources.NewVolume.Properties.NewVolume.VolumeType IN [

### custom messageの利用例

エラー時に、メッセージとして「Allowed Volume Types are io2

### Resources.NewVolume.Properties.VolumeType IN [ 'io2','gp3' ] <<Allowed Volume Types are io2 and gp3>>

© 2023, Amazon Web Services, Inc. or its affiliates.

AWS CloudFormation Guard https://github.com/aws-cloudformation/cloudfor

### モジュール性と再利用性を考慮した Gu

モジュール化された Guard ルールを作成すると、再利用性がは 証したときに失敗したルールを特定したり、ルールをトラブル

- 条件を定義する when を利用し、S3 バケットが存 在する場合にのみルールを実⾏するように記述
- 1つのロジックを2つのルール (Named-rule block) に分解して記述

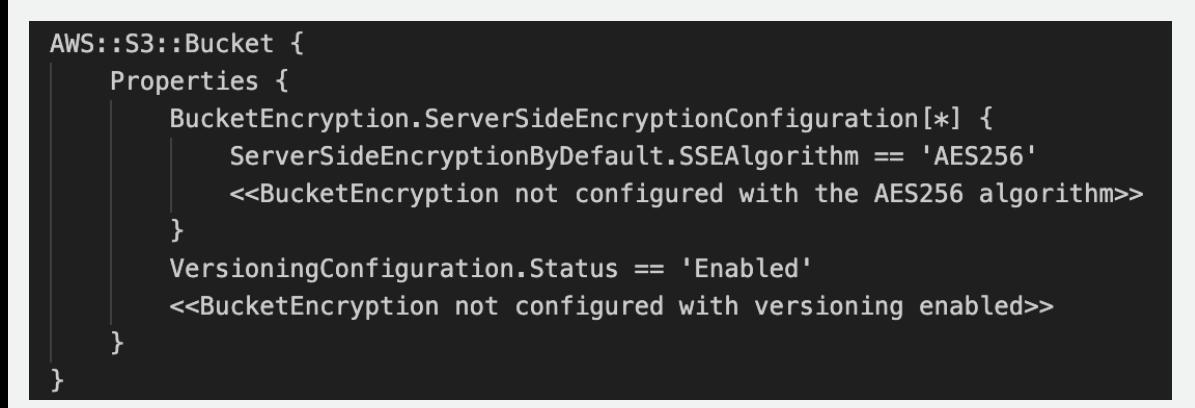

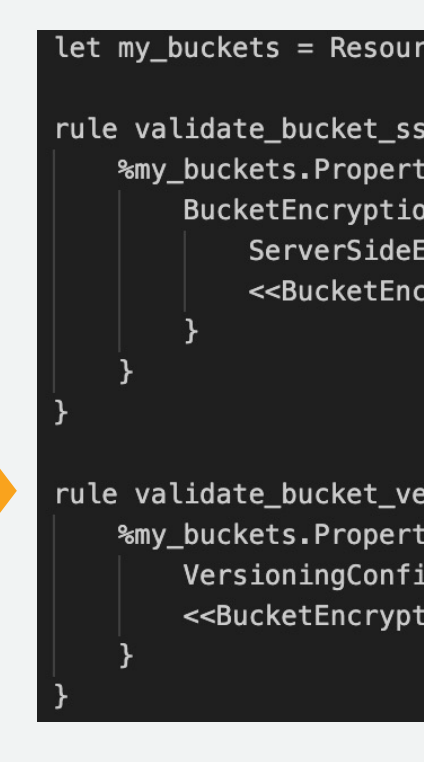

aws

© 2023, Amazon Web Services, Inc. or its affiliates.

Composing named-rule blocks https://docs.aws.amazon.com/ja\_jp/cfn-guard/latest,

# Guard を利用したユニットテスト

Guard ではルールのテストを作成し、ルールが結果通りに機能することを検証可能

テストケースと期待する結果を 記載したyamlファイル

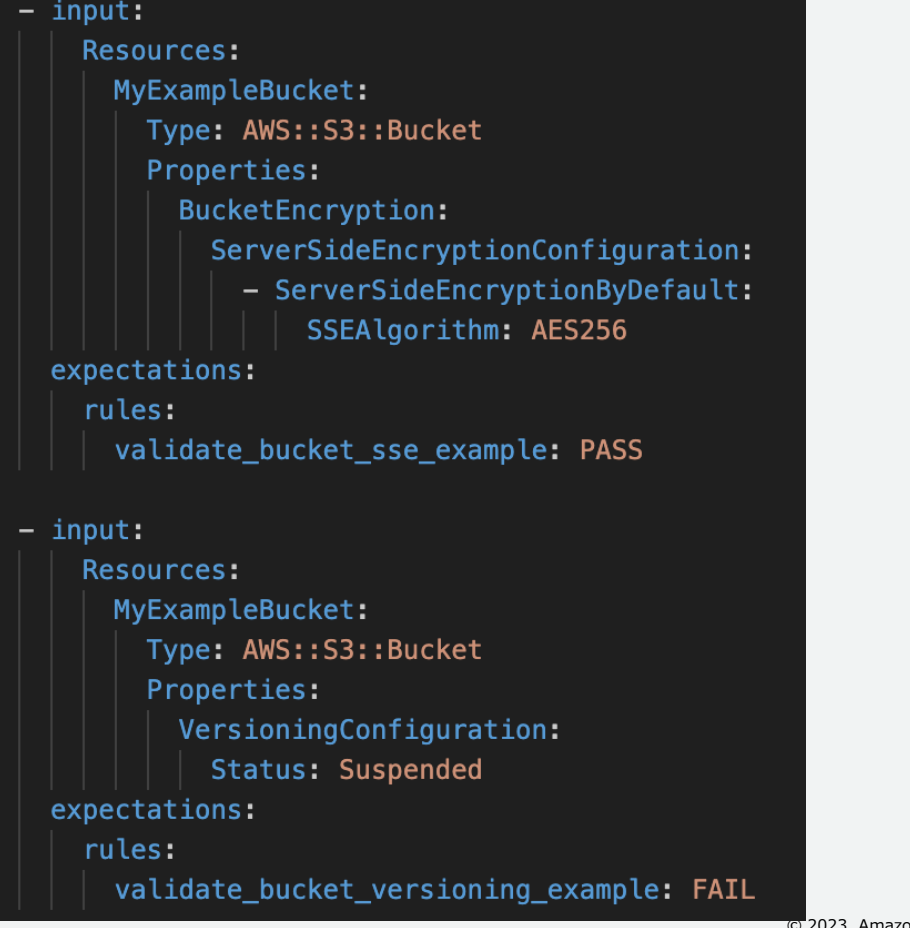

Guard ルールを記載したファイル

let my\_buckets = Resources.\*[ Type == 'AWS::S3::Bucket' ] rule validate\_bucket\_sse\_example when %my\_buckets !empty { %my buckets. Properties { BucketEncryption.ServerSideEncryptionConfiguration[\*] { ServerSideEncryptionByDefault.SSEAlgorithm == 'AES256' <<BucketEncryption not configured with the AES256 algorithm>> - 1

rule validate\_bucket\_versioning\_example when %my\_buckets !empty { %my\_buckets.Properties { VersioningConfiguration.Status == 'Enabled' <<BucketEncryption not configured versioning enabled>>

### cfn-guard testコマンド実行後の出力

#### Test Case #1

No Test expectation was set for Rule validate bucket versioning example PASS Rules: validate\_bucket\_sse\_example: Expected = PASS

Test Case #2 No Test expectation was set for Rule validate\_bucket\_sse\_example **PASS Rules:** validate\_bucket\_versioning\_example: Expected = FAIL

# AWS CloudFormation Hooks の導入

- CloudFormation によるスタックやリソース作成/ 行するために、CloudFormation Hooks の利用が
- カスタムロジックを呼び出してアクションを自動イ 検査することが可能
- Cl[oudFormation Public Registry](https://github.com/aws-cloudformation/aws-cloudformation-samples/tree/main/hooks) に公開されてい したり、CloudFormation CLIを使用してHooksを Private Registry に公開

\*Hooksの利用方法の詳細は、「AWS Blackbelt CloudFormationレジスト

### Guard と Hooks の違い

Guard

- CloudFormation テンプレートが特定のルールやポリシーに従っているかを検証
- CloudFormation テンプレートがデプロイされる前に、そのテンプレートが定義された ルールセットに適合しているかどうかをチェック。主にビルドステージの静的分析の フェーズで実施

**Hooks** 

- CloudFormation のデプロイプロセス中に特定のリソースに対してカスタム検証ルールを 適用し、リソースがデプロイされる前に、特定の要件やポリシーに従っているかを検証
- スタックの作成、更新、削除のプロセス中にトリガーされ、Lambda 関数を使用してリ ソース設定を検証し、カスタムロジックによるアクションの⾃動化を実施

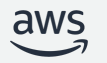

### AWS Control Tower や AWS Config ルールによる ガードレールや事前テストの実現

AWS Control Tower プロアクティブコントロール

- すべての CloudFormation デプロイメントに⾃動的に適⽤され、準拠していないリソー スが プロビジョニングされる前にブロック
- AWS CloudFormation Hooks によりプロビジョニングのブロックを実装

### AWS Config ルール プロアクティブなコンプライアンス

- AWSリソースをプロビジョニングする前に、事前定義した AWS Config ルールに準拠し ているかどうかを事前に確認する機能
- CloudFormation Hooks を使⽤し、実際のデプロイが⾏われる前に設定の事前確認が可 能

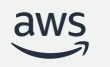

# TaskCat によるインテグレーションテフ

- 指定した AWS リージョンに CloudFormation テンプレートを実行 うかを検証するインテグレーションテストのために TaskCat が利用
- 指定した AWS リージョンに対し、テンプレートからスタックを作 後にスタックを削除
- デプロイ先のリージョンを複数指定することによる並列実行も可能

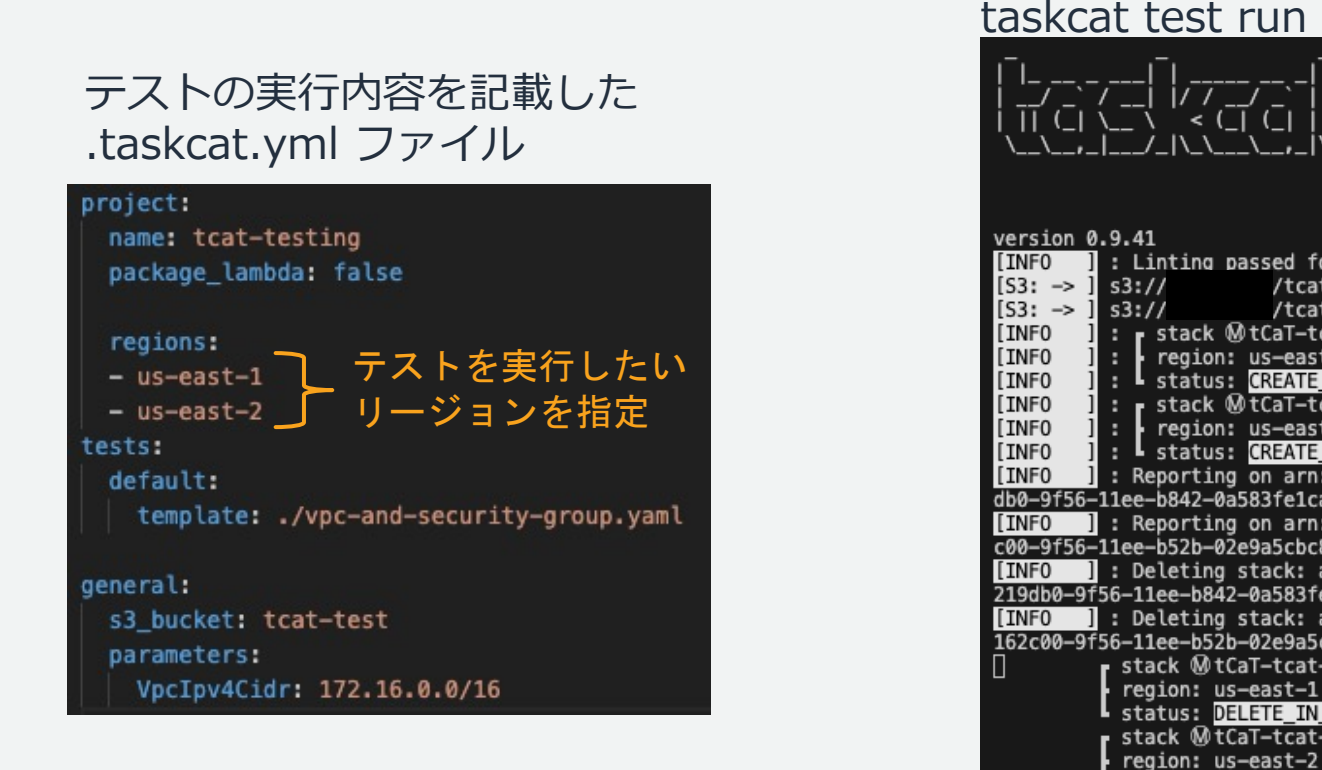

status: DE

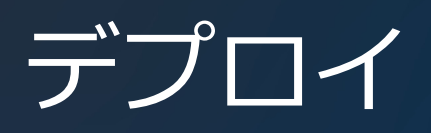

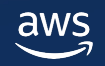

CloudFormation のデプロイ⽅法について

CloudFormation では、以下の⽅法でデプロイを検討

- マネジメントコンソールや CLI から手動でテンプレートをデプロイ
	- CI/CD の整備をするほどの頻度や規模でない・ヒューマンエラーによるリスクが少ない 等、自動化の恩恵を受けづらい時に利用
- CI/CD パイプラインからデプロイ
	- テストも含めた自動化を実現したい時に利用
- Git からの同期
	- Git ベースでコード管理しており、開発用途で CD を簡易に自動化したい時に利用

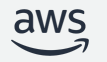

# CloudFormation のデプロイ方法

- マネジメントコンソールや CLI から手動でテンプレートをデプロイ
- CI/CD パイプラインからデプロイ
- Git からの同期

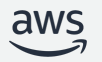

マネジメントコンソールや CLI から⼿動でテンプレートをデプロイ

- S3 経由やマネジメントコンソール上からテン プレートファイルの直接アップロードにより スタックの作成や更新が可能
- CLI で更新する場合、deploy コマンドを利用 することで変更セット作成後にスタックの作 成や更新が可能
- 変更セットを利用し、デプロイの前にリソー スの更新や削除を把握
- deploy コマンドを利用し、変更セットを確認 してから変更を反映したい場合は、 --no-execute-changeset フラグを利用

#### テンプレートの指定

テンプレートは、スタックのリソースおよびプロパティを表す JSON または YAML ファイルです。

#### テンプレートソース テンプレートを選択すると、保存先となる Amazon S3 URL が生成されます。 Amazon S3 URL ○ テンプレートファイルのアップ ○ Git から同期 - 新規 テンプレートに Amazon S3 URL を Git リポジトリからテンプレートを  $K$ 指定します。 同期します。 テンプレートをコンソールに直接ア ップロードします。 Amazon S3 URL https:// Amazon S3 テンプレートの URL

S3 URL: URL を指定すると生成されます。

デザイナーで表示

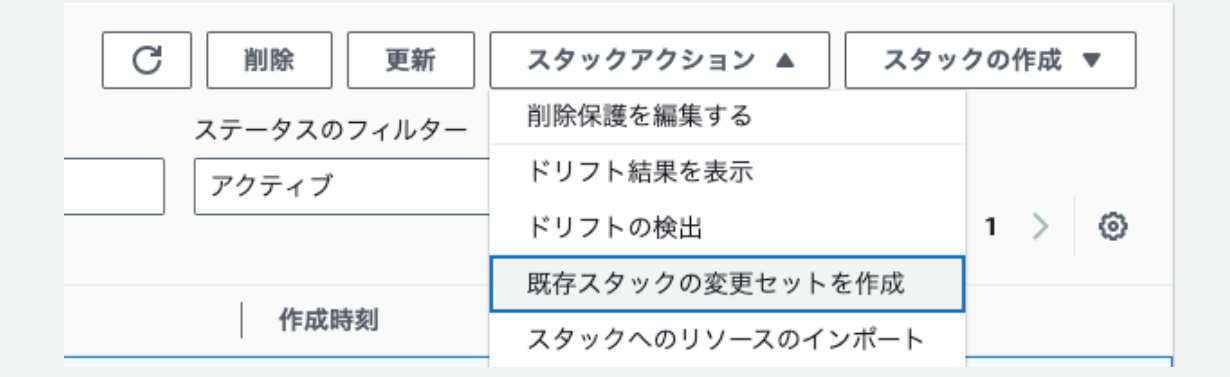

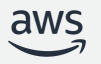

# CloudFormation のデプロイ方法

- マネジメントコンソールや CLI から手動でテンプレートをデプロイ
- CI/CD パイプラインからデプロイ
- Git からの同期

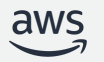

### CI/CD パイプラインからデプロイ

CI/CDパイプライン経由で、テストやアプリケーショ:

CFn スタックをデプロイするパイプラインの例

**1** Source **2** Build

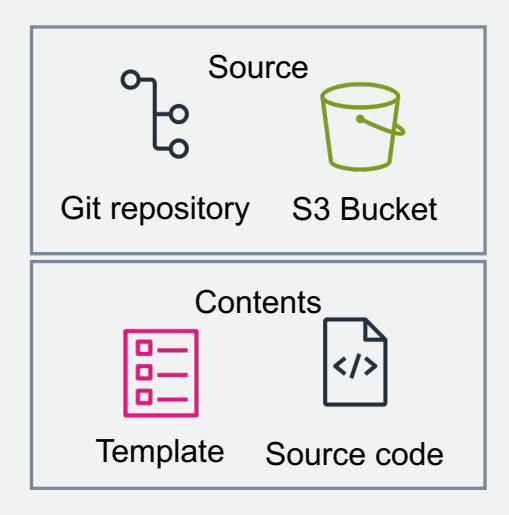

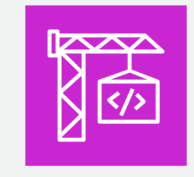

#### AWS CodeBuild

パラメータ (設定) ファイル作成 Lambda ソースコードのビルド コンテナイメージのビルド cfn-lint、Guard等のテストツール 実行

テストスタック作

→ 3 テストスタックデ

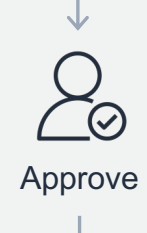

テストスタック削

Hooks等のテストツー

CodePipelineのCloudFormationアクションを利用すると、任意のコードは実行できないこと 通常は、スタックデプロイをするコンピュートリソースにAdmin相当の権限を与えることが。

# CloudFormation のデプロイ方法

- マネジメントコンソールや CLI から手動でテンプレートをデプロイ
- CI/CD パイプラインからデプロイ
- Git からの同期

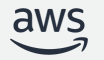

## Git からの同期

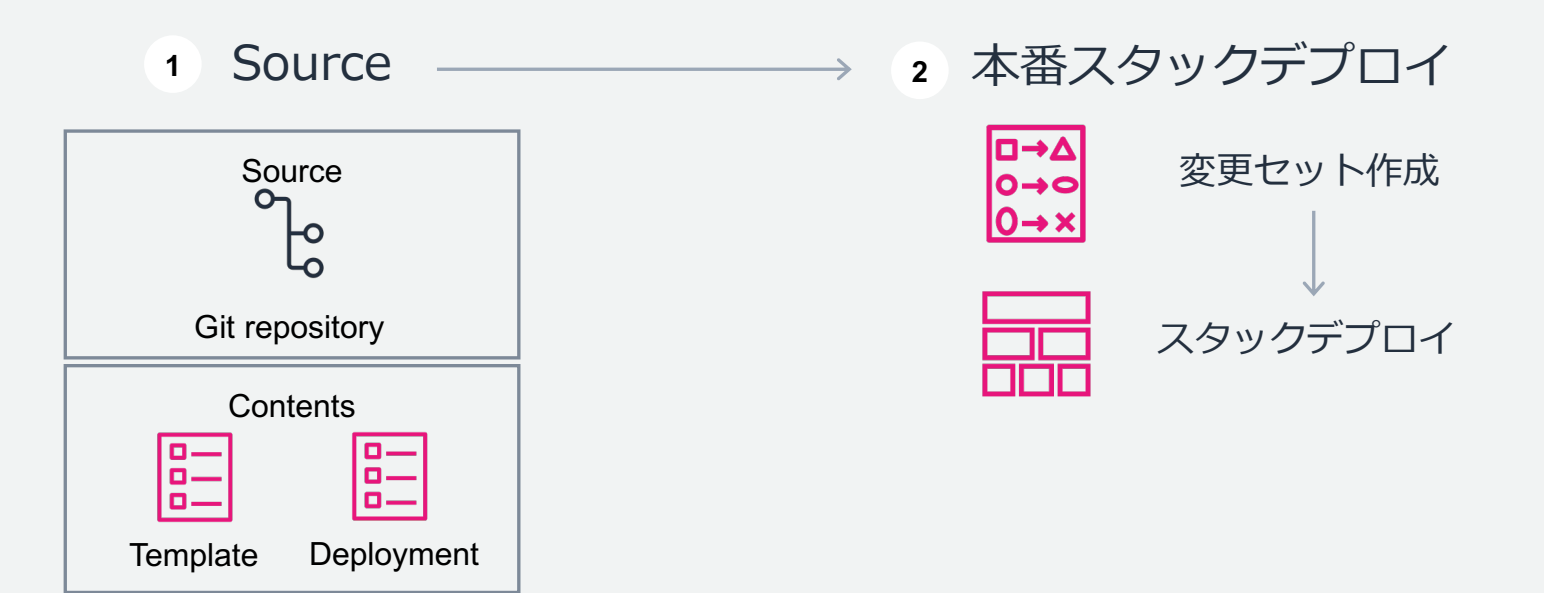

- Git と連携させて CloudFormation テンプレートをデプロイする際に利用
- CloudFormation テンプレートファイルと、スタックを設定するパラメータを含むスタックデプロイメントファ イルの2つに変更がないかを監視し、Git リポジトリ上で更新があればスタックの作成、更新を自動的に実施
- デプロイ前に変更セットを作成
- GitHub、GitHub Enterprise、GitLab、Bitbucket のリポジトリをサポート (2023年12月現在)

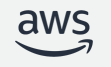

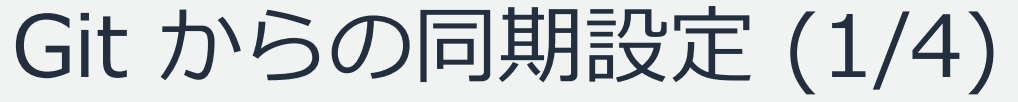

デベロッパー用ツールの設定より、事前に、利用している Git リポジトリへの接続を作成

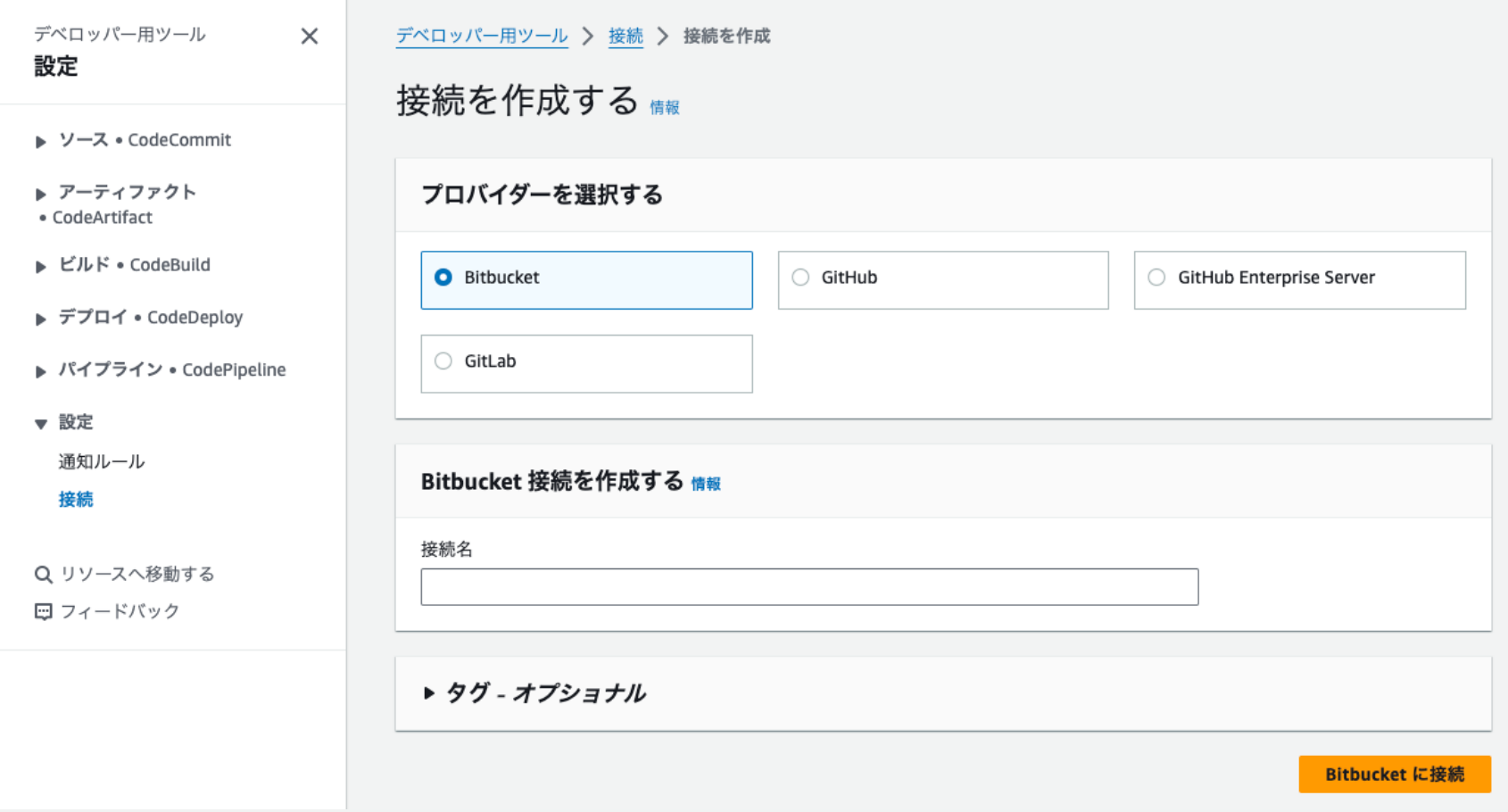

# Git からの同期設定 (2/4)

### スタックの作成画面->テンプレートの指定より 「Gitから同期」を選択し、画面の指示に従って 値を設定

#### スタックの作成

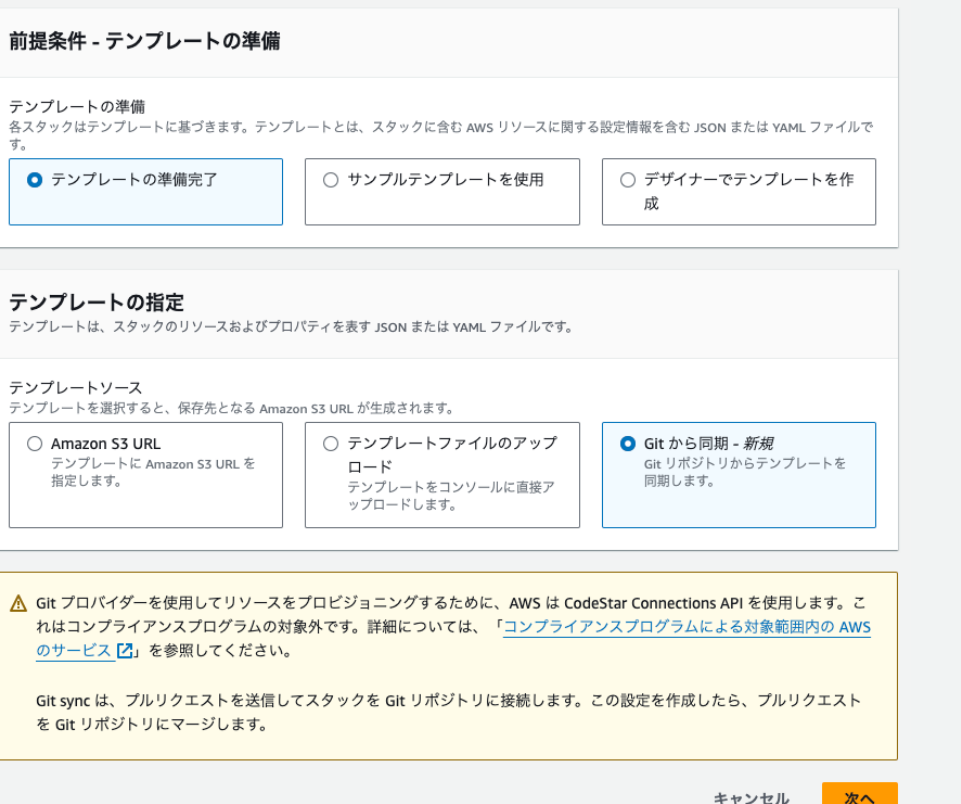

#### テンプレート定義リポジトリ 情報

CloudFormation と同期するスタックテンプレートを含む Git リポジトリを選択してください。

#### ○ リンクされている Git リポジトリを選択する

CloudFormation とリンクしている Git リポジトリを選択して ください。

#### **□** Git リポジトリをリンクする CloudFormation とリンクする Git リポジトリを選択してくだ

さい。

#### リポジトリプロバイダーを選択する

**O** GitHub

○ GitLab

接続

○ GitHub Enterprise Server

#### ○ Bitbucket

テンプレートまたは新しい接続を作成する Z を含むリポジトリを含む Git アカウントへの接続を選択します。

#### GitHubConnect C  $\overline{\mathbf{v}}$ リポジトリ テンプレートを含むリポジトリを選択します。 C cfn-gitsync  $\overline{\mathbf{v}}$ ブランチ CloudFormation は、このブランチからの変更をテンプレートに同期します。 main  $\overline{\mathbf{v}}$ C デプロイファイルのパス テンプレートのデプロイパラメータを格納するファイルのパスを指定します。 deployment.yaml IAM  $\Box - J$ この IAM ロールは、CloudFormation に Git リポジトリからスタックを更新するためのアクセス許可を提供します。「IAM ロールの前提条件はこち ら C 」を参照してください。 ● 新しい IAM ロール アカウントにロールを作成します。 ◯ Existing IAM role アカウント内の既存のロールを選択してください。

#### ロール名

cfn-git-sync-role

文字、数字、またはハイフンのみを使用してください。最大長は100文字です。

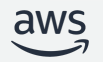

## Git からの同期設定 (3/4)

### Git と同期ステータスが有効となると、 コードリポジトリに対してPull Request を発行

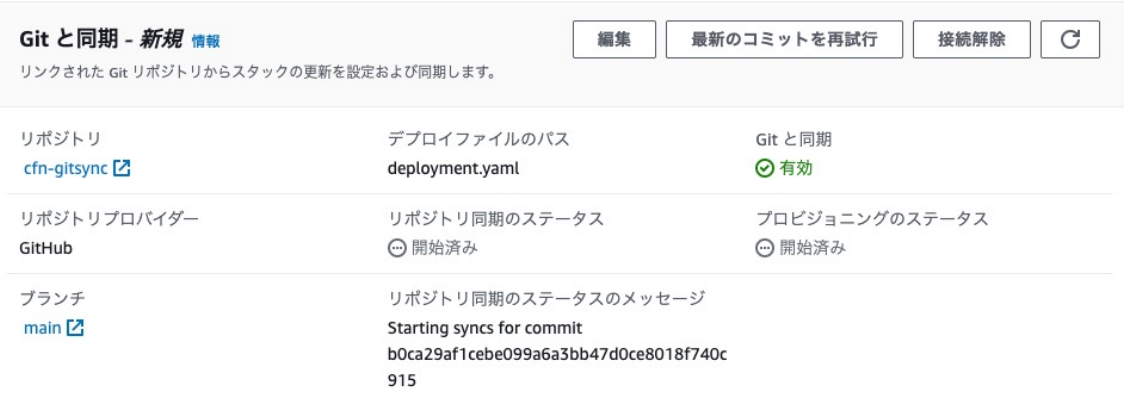

### AWS が発⾏した Pull Request を ユーザー側で Merge

#### Add AWS Cloudformation Deployment file for gitsync-stack stack

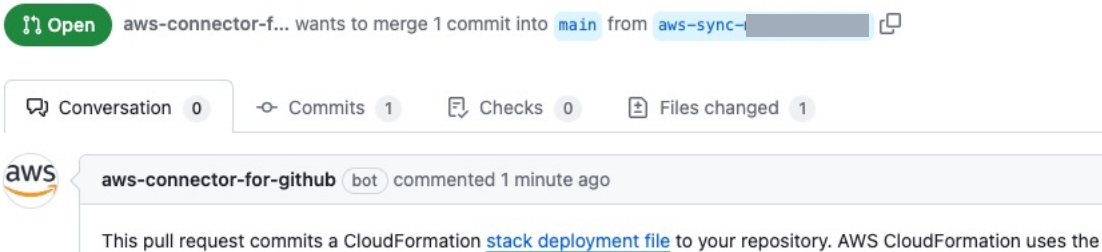

deployment, yaml file to locate, track, and automatically update a stack that belongs to the gitsync-stack template. When this pull request is merged, AWS CloudFormation tracks changes to this repository and applies updates to the stack and parameters that are defined in the file.

When this change is merged. AWS CloudFormation tracks and syncs changes from this repository to the stack defined in deployment.yaml. Make sure to review it. You can disable syncing at any time in the AWS CloudFormation console.

#### How does it work?

Your deployment.yaml file contains the path from the root of your Git repository to your CloudFormation template as well as the parameters and tags for your stack. When changes are committed to your repository, CloudFormation automatically updates the stack, its parameters, and tags.

#### How do I update the deployment. yaml file?

Edit your deployment. yaml file and commit the changes to your repository. Make sure that you commit the changes to the path and branch in the repository that are specified in the deployment file.

 $\odot$ 

Add AWS Cloudformation Deployment file for gitsync-stack stack

aws

11fbcb0

 $\alpha \approx \alpha$  .

### Git からの同期設定 (4/4)

### 指定した Git リポジトリのブランチに更新をかけると、変更セットを作成し、スタックを更新

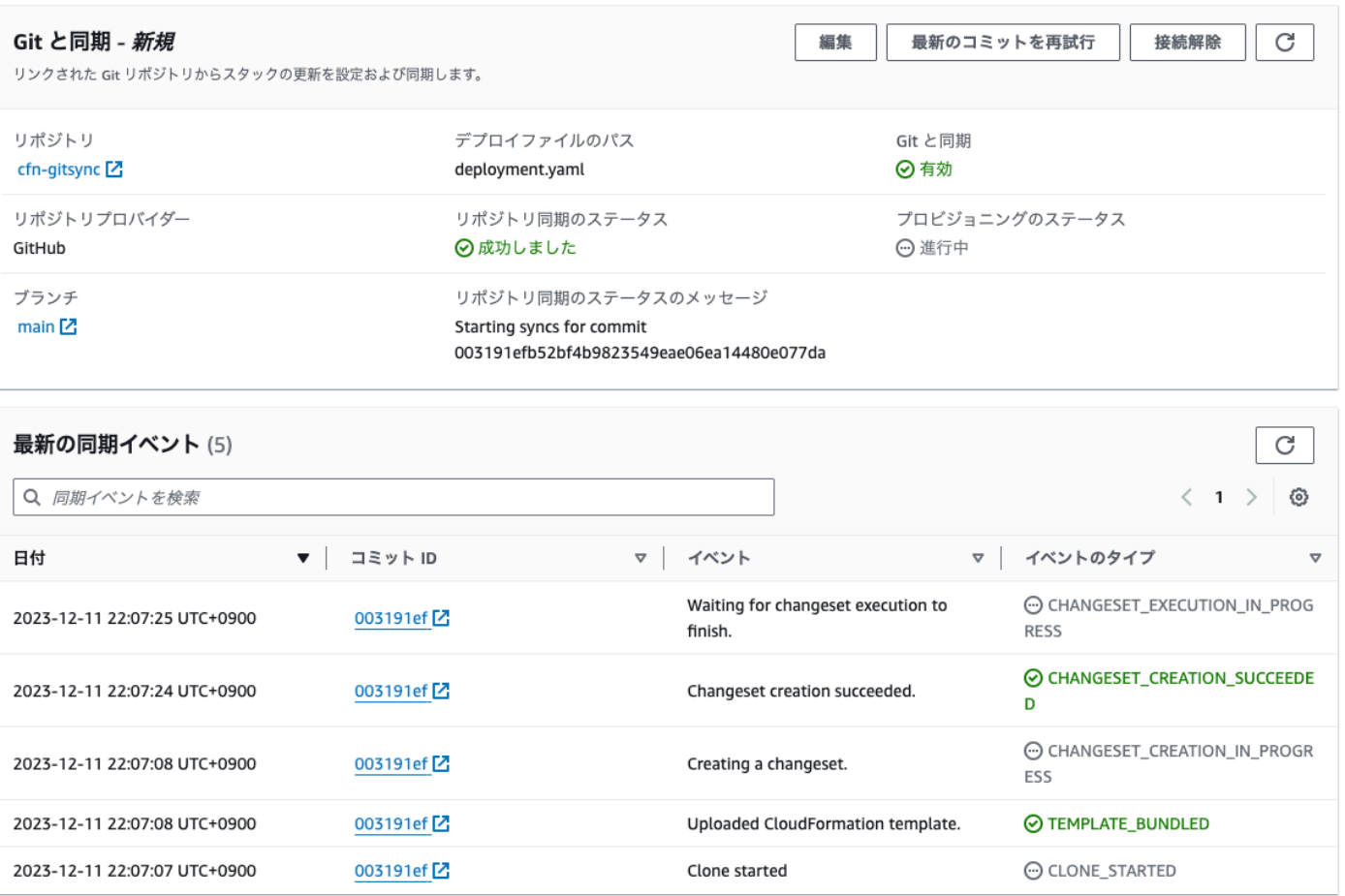

### まとめ

- CloudFormation スタックとコード設計の勘所
	- CloudFormation 設計におけるスタック分割
	- 環境ごとに再利用性可能なテンプレートの実現
	- 同一構成のシステム間で再利用しやすいテンプレートの作成
- 開発環境の整備
	- テンプレート開発支援ツールの導入 cfn-lint / Rain / CodeWhisperer / Application Composer
- テスト
	- テストツール導入 cfn-lint / Guard / Hooks / TaskCat AWS Control Tower プロアクティブコントロール AWS Config ルール プロアクティブなコンプライアンス
- デプロイ
	- マネジメントコンソールや CLI から手動でテンプレートをデプロイ
	- CI/CD パイプラインからデプロイ
	- Git からの同期

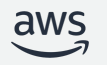

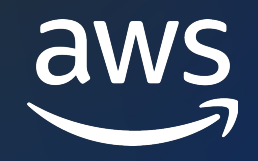

# Thank you!

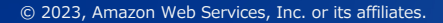

© 2023, Amazon Web Services, Inc. or its affiliates.